# **บทที่ 4**

## **การออกแบบหนาจอและรายงาน**

การออกแบบหนาจอเปนการออกแบบการนําขอมูลเขา และแสดงผลขอมูล ซึ่งสวนการ แสดงผลขอมูลนี้มีทั้งรูปแบบการแสดงผลทางหนาจอและรายงาน ซึ่งการออกแบบโดยทั่วไป จะ ออกแบบไปในรูปแบบที่คลายกันเพื่อความสะดวกในการใชงาน และมีรูปแบบการทํางานไป ในทางเดียวกัน การออกแบบหนาจอและรายงานของระบบติดตามการแกไขปญหาซอฟตแวรหลัง การขายของ บริษัท อะแวร์ คอร์ปอเรชั่น จำกัด สามารถออกแบบได้ ดังนี้

#### **4.1 การออกแบบหนาจอ**

**1) รูปแบบหนาจอเริ่มตนการใชงาน**

หนาจอเริ่มตนการใชงาน เพื่อตรวจสอบชื่อผูใชและรหัสผานในการเขาใชงานระบบ ดังรูป 4.1

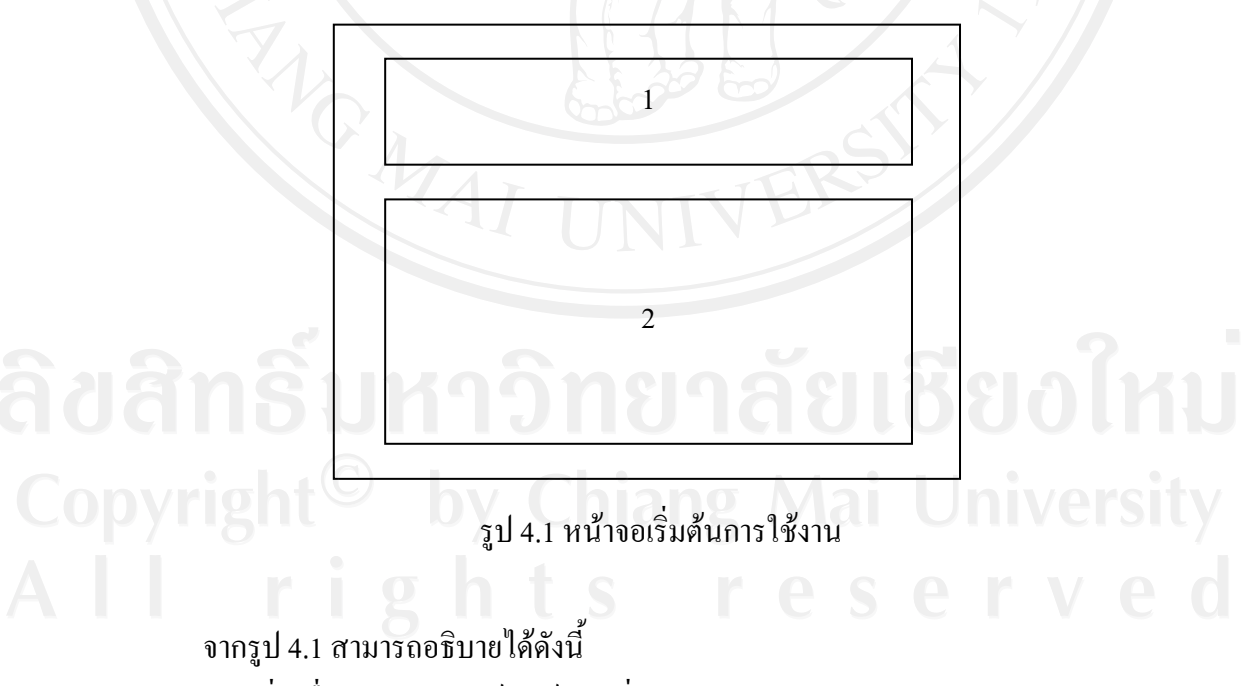

ส่วนที่ 1 ชื่อ บริษัท อะแวร์ คอร์ปอเรชั่น จำกัด

สวนที่ 2 สวนการทํางานหลักของระบบ ชองสําหรับกรอกขอมูลอีเมลและรหัสผาน รวมถึง ชองกรอกอีเมลกรณีลืมรหัสผาน

#### **2) รูปแบบหนาจอสวนผูดูแลระบบ**

หน้าจอส่วนผู้ดูและระบบ เพื่อการจัดการเกี่ยวกับ ผู้ใช้งานในระบบติดตามการแก้ไขปัญหา ซอฟตแวรมีรูปแบบเหมือนรูป 4.1 แตมีความแตกตางคือ

ี ส่วนที่ 1 ส่วนแสดงเมนูประกอบด้วย เมนูแก้ไขข้อมูส่วนตัว เมนูจัดการผู้ใช้งาน เมนูจัดการ โปรเจคเมนูสํารองและกูคืนขอมูล

้ ส่วนที่ 2 ส่วนการทำงานต่างๆ ได้แก่ ค้นหารายชื่อผู้ใช้งานระบบ การเพิ่มผู้ใช้งานระบบ การจัดการโพรเจคคนหารายชื่อโพรเจคจัดการรายละเอียดผูใชงาน การลบผูใชงาน การเปลี่ยน รหัสผาน

## **3) รูปแบบหนาจอสวนลูกคาและผูรับปญหา**

หน้าจอส่วนลูกค้าและผู้รับปัญหา เพื่อการจัดการเกี่ยวกับแจ้งปัญหาและขั้นตอนการ แก้ปัญหาในระบบติดตามการแก้ไขปัญหาซอฟต์แวร์รูปแบบเหมือนรูป 4.1 แต่มีความแตกต่างคือ

สวนที่ 1 สวนแสดงเมนูประกอบดวย เมนูภาพรวมหัวขอปญหา เมนูเพิ่มหัวขอปญหา เมนู แก้ไขข้อมส่วนตัว

้ส่วนที่ 2 ส่วนการทำงานต่างๆ ได้แก่ ค้นหา แก้ไข และเพิ่มปัญหา

#### **4) รูปแบบหนาจอสวนผูบริหาร**

หนาจอสวนลูกคาและผูรับปญหา เพื่อการจัดการเกี่ยวกับแจงปญหาและขั้นตอนการ แก้ปัญหาในระบบติดตามการแก้ไขปัญหาซอฟต์แวร์รูปแบบเหมือนรูป 4.1 แต่มีความแตกต่าง คือ สวนที่ 1 สวนแสดงเมนูประกอบดวยเมนูออกรายงาน เมนูแกไขขอมูสวนตัว สวนที่ 2 สวนการทํางานตางๆ ไดแก เงื่อนไขการออกรายงาน

## **5) รูปแบบหนาจอสวนการแสดงรายละเอียดภาพรวมหัวขอปญหา**

หน้าจอส่วนการแสดงรายละเอียดหัวข้อปัญหาแบบเหมือนรูป 4.1 แต่มีความแตกต่างคือ ี ส่วนที่ 1 ส่วนแสดงรายละเอียดภาพรวมของปัญหา และสามารถแก้ไขข้อมูลได้ สวนที่ 2 สวนเลือกการแกไขปญหา

# **6) รูปแบบหนาจอสวนการสรางหัวขอปญหาใหม** หนาจอสวนการบันทึกหัวขอปญหาใหมแบบเหมือนรูป 4.1 แตมีความแตกตางคือ ้ ส่วนที่ 1 ส่วนการบันทึกปัญหาใหม่ สำหรับโพรเจคที่ผู้ใช้งานระบบนั้น

สวนที่ 2 ปุมยืนยันการบันทึก

# **7) รูปแบบหนาจอสวนการคนหาปญหา**

หนาจอสวนการคนหาหัวขอปญหาแบบเหมือนรูป 4.1 แตมีความแตกตางคือ ี ส่วนที่ 1 ส่วนการการค้นหาปัญหา ที่ได้บันทึกไว้ในระบบ ซึ่งสามารถเลือกใส่เงื่อนไขที่ ด้องการได้

สวนที่ 2 ปุมคนหาเพื่อทําการคนหาหัวขอปญหา

### **8) รูปแบบหนาจอสวนขอมูลสวนตัว**

หนาจอสวนขอมูลสวนตัวแบบเหมือนรูป 4.1 แตมีความแตกตางคือ สวนที่ 1 สวนปรับปรุงแกไขรหัสผานของผูใชระบบ และการแกไข ชื่อเต็มของผูใชระบบ สวนที่ 2 ปุมยืนยันการแกไข

## **9) รูปแบบหนาจอสวนโพรเจค**

หนาจอสวนโพรเจค ดังรูป 4.2

# รูป 4.2 หนาจอสวนโพรเจค 1

จากรูป 4.2 สามารถอธิบายไดดังนี้ สวนที่ 1 หนาจอแสดงโครงการที่มีอยูในระบบ

#### **10) รูปแบบหนาจอสวนรายละเอียดโพรเจค**

หนาจอสวนรายละเอียดโพรเจคดังรูป 4.3

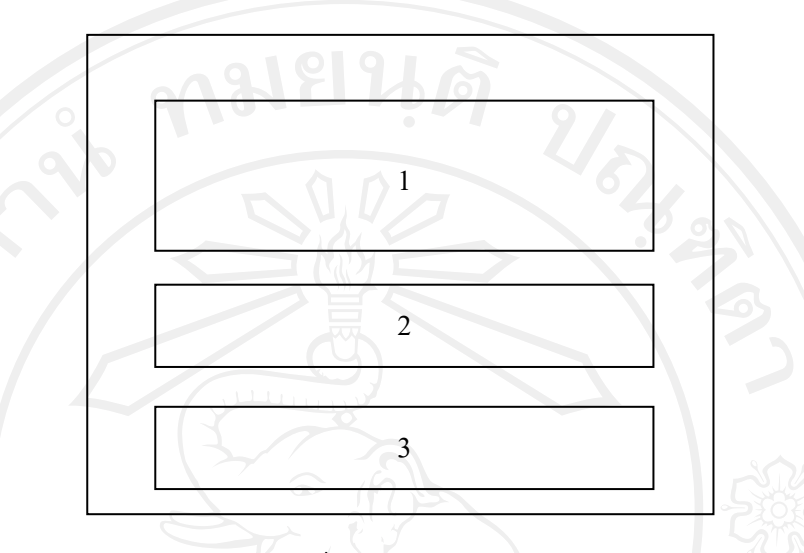

รูป 4.3 หนาจอสวนรายละเอียดโพรเจค

จากรูป 4.3 สามารถอธิบายไดดังนี้

ส่วนที่ 1 ส่วนปรับปรุงหน้าจอรายละเอียดของโพรเจคและสามารถปรับปรุงแก้ไข รายละเอียดของโพรเจคได

สวนที่ 2 สวนองคประกอบยอยของโครงการ สามารถเพิ่ม แกไขและลบรายละเอียดของ องคประกอบยอยของโครงการนั้น

สวนที่ 3 สวนผูที่มีสวนรวม หรือเกี่ยวของกับโครงการนี้

# **11) รูปแบบหนาจอสวนสรางโพรเจคใหม**

หนาจอสวนสรางโพรเจคใหมเหมือนรูป 4.1 แตมีความแตกตางคือ สวนที่ 1 สวนการบันทึกรายละเอียดของโครงการใหม สวนที่ 2 ปุมยืนยันการบันทึกและปุมยกเลิกการบันทึกขอมูล

#### 12) รูปแบบหน้าจอส*่*วนผู้ใช้งาน

หนาจอสวนผูใชงานเหมือนรูป 4.2 แตมีความแตกตางคือ ส่วนที่ 1 ส่วนแสคงรายชื่อของผู้ใช้ระบบทั้งหมด โดยแสดงอีเมลล์ และชื่อจริงของผู้ใช้ เมื่อตองการสรางผูใชรายใหมเขาในระบบใหกดปุมเพิ่ม (Add new)

#### **13) รูปแบบหนาจอสวนสรางยูเซอรใหม**

หนาจอสวนสรางยูเซอรใหมเหมือนรูป 4.1 แตมีความแตกตางคือ ี ส่วนที่ 1 ส่วนการบันทึกรายละเอียดของยูเซอร์ เช่น อีเมล์ รหัสผ่าน ชื่อ และสิทธิของผู้ใช้ ในการอ่านและแก้ไขรายละเอียดโครงการ

สวนที่ 2 ปุมยืนยันการบันทึกและปุมยกเลิกการบันทึกขอมูล

## **14) รูปแบบหนาจอสวนรายงาน**

หนาจอสวนรายงาน เหมือนรูป 4.1 แตมีความแตกตางคือ

สวนที่ 1 หนาจอสําหรับ บันทึกตัวเลือกในการออกรายงานจากระบบ

สวนที่ 2 ปุมยืนยัน และทําการแสดงผลลัพธของรายงานซึ่งสามารถแสดงรายงานออกมา ในรูปแบบพีดีเอฟ หรือรูปแบบเอชทีเอ็มแอล